# Volatile fields, Sub-line step debugging, and a few TODOs (plugins, properties)

 c Miguel Garcia, LAMP, EPFL <http://lamp.epfl.ch/~magarcia>

April  $5^{\text{th}}$ , 2011

#### Abstract

Notes about implementation aspects of Scala.NET. Unless you're hacking the compiler these notes should be of no consequence to you :-)

# Contents

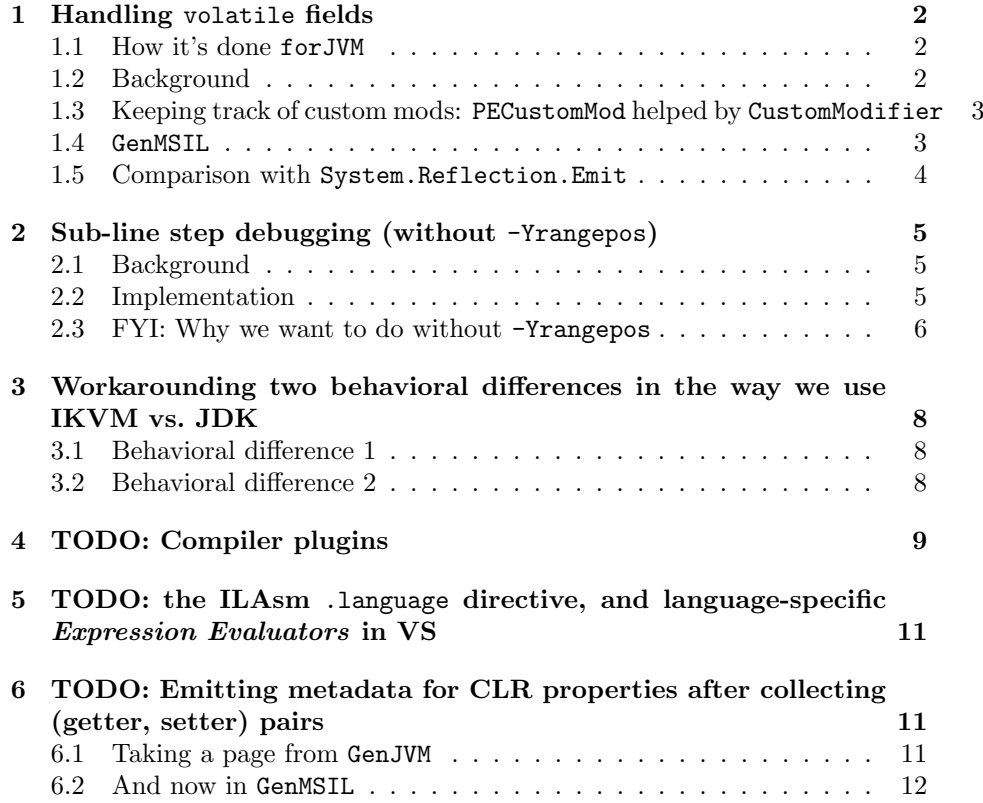

### <span id="page-1-0"></span>1 Handling volatile fields

Those notes document how volatile fields are handled by GenMSIL and during metadata-parsing. Once GenMSIL is replaced to emit binary assemblies this implementation will have to be revisited. And documenting is useful anyway.

#### <span id="page-1-1"></span>1.1 How it's done forJVM

- nothing special done in ClassfileParser.parseField() for volatile fields.
- when emitting Java bytecode, it's enough to mark as such the definition of a volatile field. In contrast, MSIL also requires to prefix with volatile. each read/write to the field.

```
// from GenJVM:
def genField(f: IField) {
 if (settings.debug.value)
   log("Adding field: " + f.symbol.fullName)
 val attributes = f.symbol.annotations.map(_.atp.typeSymbol).foldLeft(0) {
   case (res, TransientAttr) => res | ACC_TRANSIENT
   case (res, VolatileAttr) => res | ACC_VOLATILE
   case (res, \_) => res
 \mathbf{r}. . .
```
#### <span id="page-1-2"></span>1.2 Background

In terms of ILAsm syntax, a field is marked as volatile as follows:

```
.field private int32 modreq( [mscorlib]'System.Runtime.CompilerServices.IsVolatile' ) ''f'
```
Volatile fields are a special case of modreq, a required custom modifier. Quoting from the CIL spec, Partition II, §7.1.1:

Custom modifiers, defined using modreq (required modifier) and modopt (optional modifier), are similar to custom attributes  $(\S 21)$  except that modifiers are part of a signature rather than being attached to a declaration. Each modifer associates a type reference with an item in the signature.

Practicalities: quoting from a discussion<sup>[1](#page-1-3)</sup> on the difference between "type equivalence" and "signature matching" in CLR:

It means, that typeof(string) is the same as typeof(string modopt(NonNullType)) at runtime (except signature matching).

Furthermore Reflection was designed not as managed Meta-Data API, but rather as runtime type information. Therefore Reflection takes loaded types as parameters and that leads to the results you can see.

<span id="page-1-3"></span><sup>1</sup>[http://connect.microsoft.com/VisualStudio/feedback/details/282406/](http://connect.microsoft.com/VisualStudio/feedback/details/282406/modopts-not-supported-by-generics-in-clr) [modopts-not-supported-by-generics-in-clr](http://connect.microsoft.com/VisualStudio/feedback/details/282406/modopts-not-supported-by-generics-in-clr)

More background:

- <http://weblog.ikvm.net/PermaLink.aspx?guid=82>
- <http://jasper-22.blogspot.com/2010/11/subterranean-il-custom-modifiers.html>
- Ch. 8 in the *Expert IL* book [\[1\]](#page-11-1).

#### <span id="page-2-0"></span>1.3 Keeping track of custom mods: PECustomMod helped by CustomModifier

As the ILAsm syntax suggests, one type is "marked" with one or more "custom mods", where each "custom mod" in turn comprises a "marker type reference" and the indication whether the marker is required or optional. We keep track of all this in PECustomMod:

```
/**
* A PECustomMod holds the info parsed from metadata per the CustomMod production in Sec. 23.2.7, Partition II.
* */
public final class PECustomMod {
   public final Type marked;
   public final CustomModifier[] cmods;
```
Those locations that can marked with custom modifiers (fow now in FieldInfo, should also be added to ParameterInfo, and PropertyInfo) implement a tag interface HasCustomModifiers:

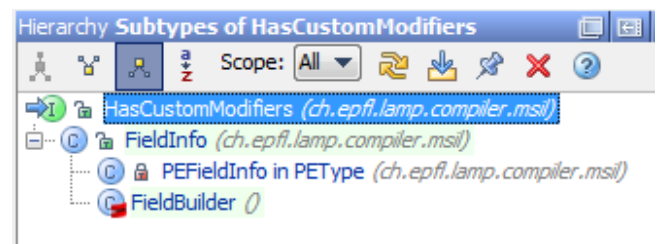

#### <span id="page-2-1"></span>1.4 GenMSIL

Emitting a field access:

```
def loadFieldOrAddress(field: Symbol, isStatic: Boo
  if (settings.debug.value)
    log(msg + " with owner: " + field. owner +" flags: " + Flags.flagsToString(field.owne
  var fieldInfo = fields.get(fileld) match {
    case Some(fInfo) => fInfo
    case None =>
      val fInfo = getType(field.owner).GetField(msi
      fields(field) = fInfo
      fInfo
  if (fieldInfo.IsVolatile) {
    mcode.Emit(OpCodes.Volatile)
  if (!fieldInfo.IsLiteral) {
    \mathcal{L} (lead/dda)
```
Before that, the field was created. Please notice that some sym.annotations result in CLR attributes, while others in CLR custom modifiers:

```
def createClassMembers0(iclass: IClass) {
  val mtvpe = getTvpe(iclass.svmbol).asInstanceOffTvpeBuilder]
  for (ifield \leftarrow iclass.fields) {
    val sym = ifield.symbol
    if (settings.debug.value)
     log("Adding field: " + sym.fullName)
    var attributes = msilFieldFlags(sym)
    val fieldTypeWithCustomMods
     new PECustomMod(msilType(sym.tpe), customModifiers(sym.annotations))
    val fBuilder = mtype.DefineField(msilName(sym),
                                     fieldTypeWithCustomMods,
                                      attributes)
   fields({sym}) = fBuilderaddAttributes(fBuilder, sym.annotations)
  } // all iclass.fields iterated over
```
#### <span id="page-3-0"></span>1.5 Comparison with System.Reflection.Emit

In System.Reflection.Emit, a few factory methods take custom modifiers as input. For example:

```
public FieldBuilder DefineField(
       string fieldName,
       Type type,
       Type[] requiredCustomModifiers,
       Type[] optionalCustomModifiers,
       FieldAttributes attributes
)
```
A disadvantage of separately defining (and later retrieving) optional and required cmods is that the occurrence order is lost. We avoid that by having a single array hold all custom modifers (fow now in FieldInfo, should also be added to ParameterInfo, and PropertyInfo):

```
// once they are added,
// they are added all at once
// and never modified
public final CustomModifier[] cmods = null;
```
Also in System.Reflection.Emit, three classes allow GetOptionalCustomModifiers and GetRequiredCustomModifiers, and we add them to our API too.

```
TODO add HasCustomModifiers support to
 ParameterInfo and
 PropertyInfo.
```
### <span id="page-4-0"></span>2 Sub-line step debugging (without -Yrangepos)

Here's a screen capture conveying how it works:

```
Console.scala bt4.scala × bt4.msil
Disassembly
                                                                            h + 4object MLine {
                 def main(args: Array[String]) {
                    er main(args: kriay]suring]) \<br>scala.Console.print("a");scala.Console.print("b");scala.Console.print("c");<br>val a = "a".GetHashCode;va<u>l b = "b".GetHashCode;val</u> c = "c".GetHashCode;
                    val x = ((a + b) * c) - ((a - b) / c)scala.Console.print(x)
              Ä
```
#### <span id="page-4-1"></span>2.1 Background

On CLR, debuggers can highlight a text range with each debug step, thus giving better feedback when debugging closures, for example. ILAsm has syntax for this [\[1,](#page-11-1) p. 403]:

 $The$ .line  $\langle start\_line \rangle$ [, $\langle end\_line \rangle$ ][: $\langle start\_col \rangle$ [, $\langle end\_col \rangle$ ]][ $\langle file\_name \rangle$ ] directive identifies the line and column in the original source file that are responsible for the IL code that follows the .line directive.

Quoting from "Compiling in Debug Mode" [\[1,](#page-11-1) Ch. 19]:

- If your compiler generates ILAsm source code, it must insert . Language and .line directives at the appropriate points.
- If you are round-tripping a module compiled from a high-level language, use the disassembler option /LINENUM (or /LIN).
- In any case, don't forget to use one of the PDB-generating options of the ILAsm compiler: /DEB, /DEB=OPT, /DEB=IMP, or /PDB (the last option generates the PDB file but doesn't emit the DebuggableAttribute).

Sidenotes:

- Related forum: "Building Development and Diagnostic Tools for .Net"<sup>[2](#page-4-3)</sup>.
- $\bullet$  Using System. Reflection to emit sub-line range information<sup>[3](#page-4-4)</sup>:

#### <span id="page-4-2"></span>2.2 Implementation

In GenMSIL, we now have:

```
for (instr <- block) {
 try {
   val currentLineNr = instr.pos.line
   val skip = if(instr.pos.isRange) instr.pos.sameRange(lastPos) else (currentLineNr == lastLineNr);
   if(!skip) {
     val fileName = if(dbFilenameSeen) "" else {dbFilenameSeen = true; ilasmFileName(clasz)};
```
<span id="page-4-4"></span><span id="page-4-3"></span><sup>2</sup><http://social.msdn.microsoft.com/Forums/en/netfxtoolsdev/threads> forum <sup>3</sup>[http://www.sts.tu-harburg.de/people/mi.garcia/ScalaCompilerCorner/](http://www.sts.tu-harburg.de/people/mi.garcia/ScalaCompilerCorner/ScalaNetBackend.pdf) [ScalaNetBackend.pdf](http://www.sts.tu-harburg.de/people/mi.garcia/ScalaCompilerCorner/ScalaNetBackend.pdf)

```
if(instr.pos.isRange) {
     val startLine = instr.pos.focusStart.line
     val endLine = instr.pos.focusEnd.line
     val startCol = instr.pos.focusStart.column
     val endCol = instr.pos.focusEnd.column
     mcode.setPosition(startLine, endLine, startCol, endCol, fileName)
   } else {
     mcode.setPosition(instr.pos.line, fileName)
   }
   lastLineNr = currentLineNr
   lastPos = instr.pos
 }
} catch { case _: UnsupportedOperationException => () }
```
When emitting .line, it's enough to include the full filename just once per method, thus reducing filesize. That's what dbFilenameSeen is for.

In ILPrinterVisitor, source locations for instructions are printed as-is (they are strings by that time), as shown next:

```
val label = itL.next
val oOpt = code.lineNums.get(label)
if (oOpt.isDefined) {<br>println(".line " + oOpt.get)
 println("line}
```
because lineNums is

```
val lineNums = scala.collection.mutable.Map.empty[Label, String]
```
The ready-made string for the source location is provided by calling a setPosition overload in ILGenerator.

For all of the above to work in the GenMSIL backend, the following is needed during parsing (in SourceFileParser):

```
def r2p(start: Int, mid: Int, end: Int): Position =
 if(forMSIL) new util.RangePosition(source, start, mid, end)
 else rangePos(source, start, mid, end)
```
#### <span id="page-5-0"></span>2.3 FYI: Why we want to do without -Yrangepos

```
TODO Current support is fine for small programs,
    but the compiler crashes with -Yrangepos when compiling, say, the library.
```
Thus the following won't do (in nsc.Main):

```
val compiler =
 if (settings. Yrangepos. value && (settings. target. value != "msil"))
   new interactive.Global(settings, reporter)
 else new Global(settings, reporter)
```
During parsing, the following overrides determine whether offset or range positions are created:

• What is overridden, nsc.symtab.Positions:

```
package scala.tools.nsc
.<br>package symtab
import scala.tools.nsc.util.{ SourceFile, Position, OffsetPosition, NoPo:
trait Positions {
self: scala.tools.nsc.symtab.SymbolTable =>
  def rangePos(source: SourceFile, start: Int, point: Int, end: Int) =
    new OffsetPosition(source, point)
```
• as follows in trait RangePositions

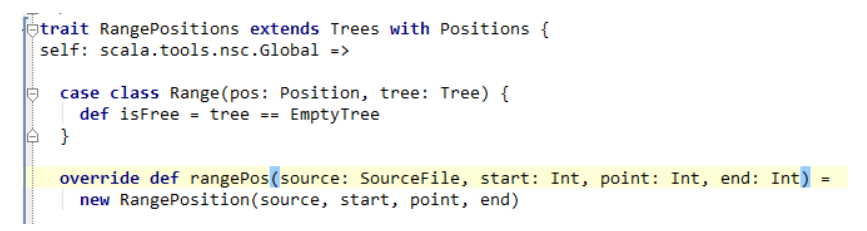

• and trait RangePositions in turn as base class of nsc.interactive.Global (2nd "Global" below)

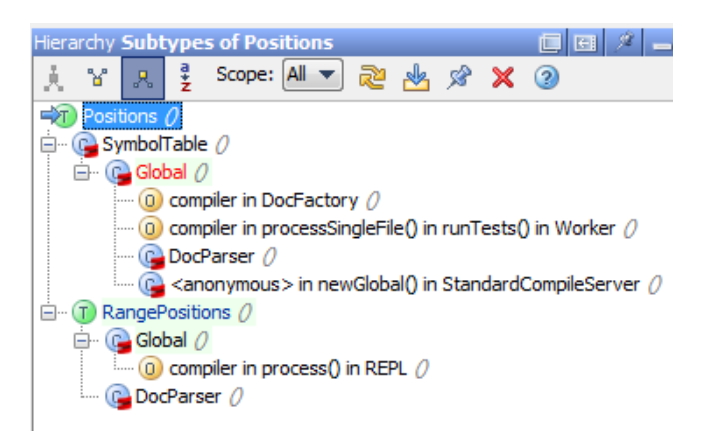

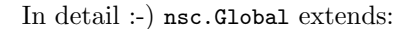

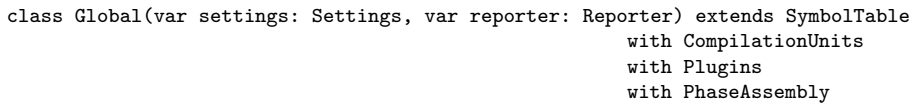

in constrast, nsc.interactive.Global extends:

```
class Global(settings: Settings, reporter: Reporter, projectName: String = "")
 extends scala.tools.nsc.Global(settings, reporter)
    with CompilerControl
    with RangePositions
    with ContextTrees
    with RichCompilationUnits
    with Picklers
```
- <span id="page-7-0"></span>3 Workarounding two behavioral differences in the way we use IKVM vs. JDK
- <span id="page-7-1"></span>3.1 Behavioral difference 1

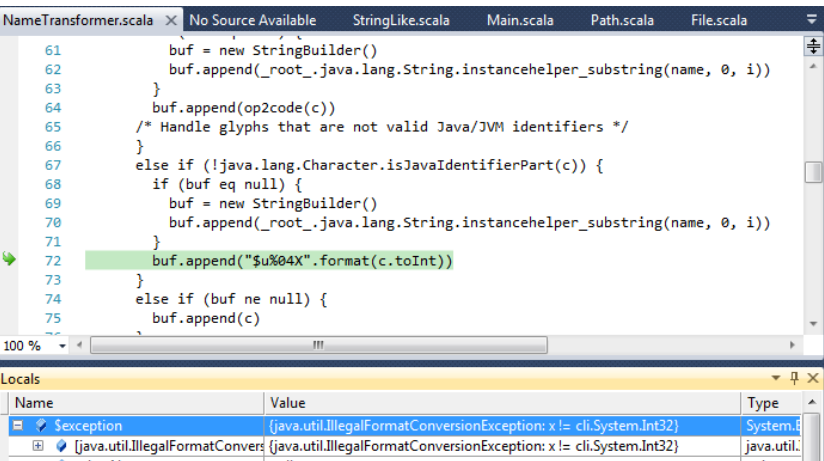

In detail, the above is due to NameTransformer receiving the Unicode "→" character:

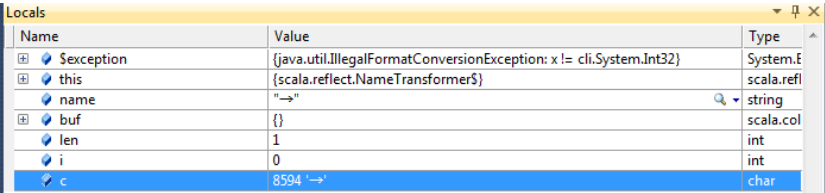

Solution:

```
val tmp : String = {
 val h = java.lang.Integer.toHexString(c.toInt)
  "\ "\ + "\ 000".take(4 - h.size) + h
}
buf.append(tmp)
```
### <span id="page-7-2"></span>3.2 Behavioral difference 2

In scala.tools.nsc.io.File:

```
// this is a workaround for http://bugs.sun.com/bugdatabase/view_bug.do?bug_id=6503430
// we are using a static initializer to statically initialize a java class so we don't
// trigger java.lang.InternalErrors later when using it concurrently. We ignore all
// the exceptions so as not to cause spurious failures when no write access is available,
// e.g. google app engine.
try {
 import Streamable.closing
 val tmp = JFile.createTempFile("bug6503430", null, null)
 try closing(new FileInputStream(tmp)) { in =>
   val inc = in.getChannel()
   closing(new FileOutputStream(tmp, true)) { out =>
```

```
out.getChannel().transferFrom(inc, 0, 0)
   }
 }
 finally tmp.delete()
}
catch {
  case _: IllegalArgumentException | _: java.lang.IllegalStateException | _: IOException | _: java.lang.Securi
 case \overline{z} => () /*- needed because IKVM can also throw an IllegalArgument (or NumberConversion, don't remember
}
```
## <span id="page-8-0"></span>4 TODO: Compiler plugins

IKVM can do Java classloading on .NET, and thus it is possible to have scala-compiler.jar compiled by ikvmc into an .exe, and run it with -Xplugin to load a compiler plugin packed (as usual) as a .jar.

In this section we explore a different approach: using the bootstrapped scalacompiler.exe to dynamically load a compiler plugin that was packed as .dll.

First we translate the sources of a compiler plugin using jdk2ikvm (like, jdk2ikvm itself), and compile using Scala.NET into jdk2ikvm.dll. The following command line allows debugging its loading:

```
scalacompiler.exe
 -Ystop-after:superaccessors
 -P:jdk2ikvm:output-directory:c:\temp\discard
 -Xplugin jdk2ikvm.dll
 -sourcepath Z:\scalaproj\sn5\myplugins\jdk2ikvm\src
 -d c:\temp\discard
 @C:\temp\out-jdk2ikvm\sn5-src-jdk2ikvm.txt
 -target:msil -Ystruct-dispatch:no-cache -Xassem-name jdk2ikvm -Xassem-extdirs c:\temp\dirC -no-specialization
 -Yrangepos
```
The list of compiler plugins is built (Figure [1\)](#page-9-0) but the following causes later a ZipException

```
/** Try to load a plugin description from the specified
79
         * file, returning <code>None</code> if it does not work.
80
         \astR<sub>1</sub>private def loadDescription(jarfile: Path): Option[PluginDescription] =
82
83
          // XXX Return to this once we have some ARM support
          if (!jarfile.exists) None
84
85
          else try {
           val jar = new JarFile(jarfile.jfile)
     I.
86
87
88
            try f89
              jar getEntry PluginXML match {
                case \text{ null} \Rightarrow None90<sub>0</sub>91
                 case entry \Rightarrowval in = jar getInputStream entry
92
93val packXML = XML load in
Q_{\Delta}in.close()
```

```
TODO: To load plugin.xml from a .dll, use the following Assembly method
```

```
public virtual Stream GetManifestResourceStream(
       string name
)
```
<span id="page-9-0"></span>

|               | <b>Call Stack</b>                                                                                  |
|---------------|----------------------------------------------------------------------------------------------------|
|               | Name                                                                                               |
| $\Rightarrow$ | scala.tools.nsc.plugins.Plugin\$.loadFrom(scala.tools.nsc.io.Path, java.lang.ClassLoader) Line 1.  |
|               | scala.tools.nsc.plugins.Plugin\$.\$anonfun\$loadAllFrom\$1.apply(scala.tools.nsc.io.Path) + 0x31   |
|               | scala.tools.nsc.plugins.Plugin\$.\$anonfun\$loadAllFrom\$1.apply(object) + 0x4f bytes              |
|               | scala.collection.TraversableLike.\$anonfun\$map\$1.apply(object) + 0x32 bytes                      |
|               | scala.collection.TraversableLike.\$anonfun\$map\$1.apply(object) + 0x28 bytes                      |
|               | scala.collection.LinearSeqOptimized\$class.foreach(scala.collection.LinearSeqOptimized, scala.     |
|               | scala.collection.immutable.List.foreach(scala.Function1) + 0x26 bytes                              |
|               | scala.collection.TraversableLike\$class.map(scala.collection.TraversableLike, scala.Function1, so  |
|               | scala.collection.immutable.List.map(scala.Function1, scala.collection.generic.CanBuildFrom)        |
|               | scala.tools.nsc.plugins.Plugin\$.loadAllFrom(scala.collection.immutable.List, scala.collection.ir  |
|               | scala.tools.nsc.plugins.Plugins\$class.loadRoughPluginsList(scala.tools.nsc.Global) Line 29 + 0x   |
|               | scala.tools.nsc.Global.loadRoughPluginsList() + 0x20 bytes                                         |
|               | scala.tools.nsc.plugins.Plugins\$class.roughPluginsList(scala.tools.nsc.Global) Line 37 + 0x9 byt  |
|               | scala.tools.nsc.Global.roughPluginsList() Line 35 + 0x36 bytes                                     |
|               | scala.tools.nsc.plugins.Plugins\$class.loadPlugins(scala.tools.nsc.Global) Line 73 + 0xf bytes     |
|               | scala.tools.nsc.Global.loadPlugins() + 0x20 bytes                                                  |
|               | scala.tools.nsc.plugins.Plugins\$class.plugins(scala.tools.nsc.Global) Line 98 + 0x9 bytes         |
|               | scala.tools.nsc.Global.plugins() Line 35 + 0x36 bytes                                              |
|               | scala.tools.nsc.plugins.Plugins\$class.computePluginPhases(scala.tools.nsc.Global) Line 111 +      |
|               | scala.tools.nsc.Global.computePluginPhases() + 0x1e bytes                                          |
|               | scala.tools.nsc.Global.computePhaseDescriptors() Line 596                                          |
|               | scala.tools.nsc.Global.phaseDescriptors() Line 600 + 0x54 bytes                                    |
|               | scala.tools.nsc.Global.Run.Run(scala.tools.nsc.Global) Line 702 + 0xe bytes                        |
|               | scala.tools.nsc.interactive.Global.TyperRun.TyperRun(scala.tools.nsc.interactive.Global) Line 9(   |
|               | scala.tools.nsc.interactive.Global.newTyperRun() Line 935 + 0x19 bytes                             |
|               | scala.tools.nsc.interactive.Global.Global(scala.tools.nsc.Settings, scala.tools.nsc.reporters.Repo |
|               | scala.tools.nsc.Main\$.process(string[]) Line 87 + 0xc3 bytes                                      |
|               | scala.tools.nsc.Main\$.main(string[]) Line 124                                                     |
|               | <module>.Main(string[]) Line 41323</module>                                                        |

Figure 1: Sec. [4](#page-8-0)

See also:

• Microsoft .NET Framework Resource Basics, <http://msdn.microsoft.com/en-us/library/ms950960.aspx>

After that, it's time for dynamic class loading:

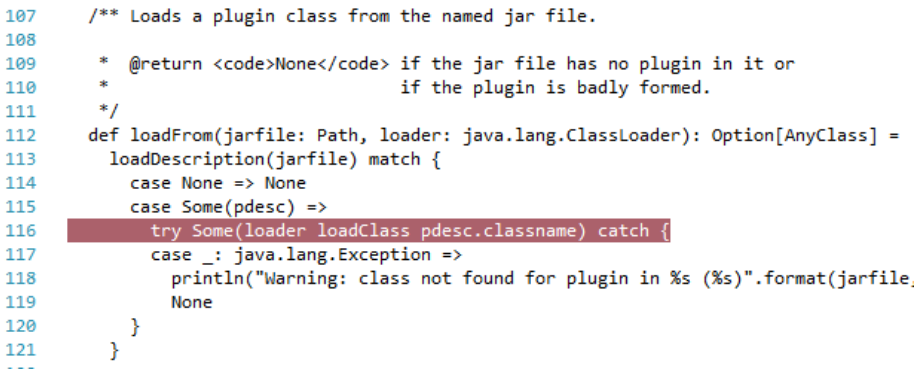

# <span id="page-10-0"></span>5 TODO: the ILAsm .language directive, and language-specific Expression Evaluators in VS

ILAsm .language directive [\[1\]](#page-11-1):

 $\label{thm:main} The\ \ .\ language\ \ &\ \ \texttt{Language\_GUID>}[, \texttt{}[, \texttt{}]\ \ give\ \texttt{green}[]$ tive defines the source language and, optionally, the compiler vendor and the source document type. This information is used by the Visual Studio debugger, which displays source code of different languages differently.

Example for C#:

. . .

```
.language '{3F5162F8-07C6-11D3-9053-00C04FA302A1}',
         '{994B45C4-E6E9-11D2-903F-00C04FA302A1}',
         '{5A869D0B-6611-11D3-BD2A-0000F80849BD}'
```
The language GUID makes VS pick an Expression Evaluator during debugging<sup>[4](#page-10-3)</sup>:

The VS debugger selects the appropriate EE for a stack frame based on the "language" of the code at that stack frame. For your purposes, the interpreter will be a "language". A language is identified by a pair of guids: the language guid and the vendor guid.

When VS enters break mode and the current stack frame is in your interpreter, VS will read the language and vendor guids in your interpreter's module header, then VS will try to find an EE registered with those quids. (If anything goes wrong, it falls back to the  $C \# EE$ with no warning or log of any kind.)

```
TODO
```
# <span id="page-10-1"></span>6 TODO: Emitting metadata for CLR properties after collecting (getter, setter) pairs

#### <span id="page-10-2"></span>6.1 Taking a page from GenJVM

CLR properties are not unlike JavaBeans getter and setter, thus we look for inspiration in GenJVM:

```
var fieldList = List[String]()
for (f <- clasz.fields if f.symbol.hasGetter;
      val g = f.symbol.getter(c.symbol);val s = f.symbol.setter(c.symbol);if g.isPublic && !(f.symbol.name startsWith "$")) // inserting $outer breaks the bean
 fieldList = javaName(f.symbol) :: javaName(g) :: (if (s != NoSymbol) javaName(s) else null) :: fieldList
```
The above is run only for an IClass c such that

<span id="page-10-3"></span><sup>4</sup>[http://social.msdn.microsoft.com/Forums/en/vsx/thread/](http://social.msdn.microsoft.com/Forums/en/vsx/thread/2e412c53-b24b-4506-af00-5cca6d5257a7) [2e412c53-b24b-4506-af00-5cca6d5257a7](http://social.msdn.microsoft.com/Forums/en/vsx/thread/2e412c53-b24b-4506-af00-5cca6d5257a7)

```
if (c.symbol hasAnnotation BeanInfoAttr)
 genBeanInfoClass(c)
```
#### <span id="page-11-0"></span>6.2 And now in GenMSIL

In createClassMembers0, a class' fields and methods are iterated to instantiate FieldBuilders and MethodBuilders resp. During the iteration of methods, getter/setter correspondences can be gathered. Based on them, PropertyBuilders are instantiated before createClassMembers0 is over.

```
TODO Well-formedness of CLR properties covered in:
  - Sec 8.11.3 in Partition I
  - Sec 17 in Partition II
```
# References

<span id="page-11-1"></span>[1] Serge Lidin. Expert .NET 2.0 IL Assembler. Apress, Berkely, CA, USA, 2006.